# Credit Card Options

Authorize.Net

a CyberSource solution

\*Available to those who have purchased the ChamberMaster Plus edition

#### Authorize.Net

ChamberMaster has partnered with Authorize.Net, who has been a leading provider of payment gateway services, managing the submission of payment transactions to the processing networks on behalf of merchant customers since 1996.Both a payment gateway and a merchant account are required to receive payments online via the web. If you have an existing merchant account, check with your local credit card processing company to see if they support Authorize.net as a payment gateway. If so, you only need to sign-up for the Authorize.Net Payment Gateway. If you currently do not have a credit card processing company, you would sign up for both the Authorize.Net Payment Gateway and the Merchant Account. Signup information is available through ChamberMaster but is submitted to, managed and supported by Authorize.net.

Authorize.Net® Payment Gateway Fees: One-Time Set up Fee: \$99 Monthly Gateway Fee: \$17.95 Per-Transaction Fee: \$0.10

If needed ->Estimated Merchant Account Fees (In addition to the Authorize.Net® Payment Gateway Fees):

Monthly Statement Fee: \$9.95 Transaction Fee: \$0.25 VISA/MasterCard Qualified Discount Rate: 2.19% Monthly Processing Minimum Fee: \$25.00

Access the application form(s) at http://www.chambermaster.com/cc/Authorize.NetApplication13310.pdf Questions? Call Brent Harwood of Authorize.net, 801-492-7044, or email bharwood@authorize.net. Visit http://www.authorize.net/resources/howitworksdiagram for an online payment gateway tutorial. Once your application is approved, please contact the ChamberMaster Software Support staff at <a href="mailto:support@chambermaster.com">support@chambermaster.com</a>.

#### Infintech

Infintech is supported by ChamberMaster. Once you have your account setup contact ChamberMaster to get your account integrated. For detailed information on setting up an account with Infintech go to http://www.infintechllc.com/

#### Beanstream

Beanstream is supported by ChamberMaster. If you have an account already, contact ChamberMaster to get your existing account integrated. For detailed information on setting up a new account, access information at <a href="http://www.beanstream.com/public/index.asp">http://www.beanstream.com/public/index.asp</a>

### PayPal Website Payments Pro

PayPal Website Payments Pro is supported by ChamberMaster. If you have an account already, contact ChamberMaster to get your existing account integrated. For detailed information on setting up a new PayPal Website Payments Pro account, access information at <u>https://www.paypal.com/cgi-bin/webscr?cmd=\_wp-pro-overview-outside</u>

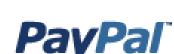

## Gateway Emulator

ChamberMaster can submit transactions to your processor if they have created a gateway emulator that matches the exact specifications that Authorize.Net uses. All we need is the Gateway Transaction Server (or postback) URL to input into your setup, along with your account login information and transaction key. Please contact your credit card processing provider to find out if they have an emulator using the specifications that Authorize.Net uses.

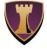

#### **Chamber**Master

Serve and Empower Your Members.

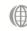

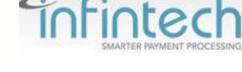

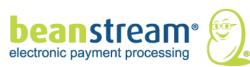

| Once your account is active at one of these companies, p<br>directed below, and then schedule a phone appointment<br>the ChamberMaster integration. <b>Note:</b> This information v<br>with ChamberMaster.<br>Organization Name/State                                                                                                    | with ChamberMaster Customer Service to complete                                                                                                   |
|----------------------------------------------------------------------------------------------------|----------------------------------------------------------------------------------------------------|
| Contact Person                                                                                                    |                                                                                                    |
| Phone/Email                                                                                                    |                                                                                                    |
| Please supply the following information from your Authori<br>This information should be available by logging in to your                                                                                                    |                                                                                                    |
|                                                                                                    |                                                                                                    |
| API Login:                                                                                                    | Authorize.Net                                                                                                    |
| Transaction Key:                                                                                                    | a CyberSource solution                                                                                                    |
| Please supply the following information from your Beanst                                                                                                    | ream merchant account.                                                                                                    |
| Merchant Account:                                                                                                    | - beanstream®                                                                                                    |
| Please supply the following information from your PayPal                                                                                                    | Pro merchant account.                                                                                                    |
| Username:                                                                                                    | DavDal                                                                                                    |
| Password:                                                                                                    | PayPal                                                                                                    |
| Note: ChamberMaster will request API credentials and grant AI                                                                                                    | PI permissions to the ChamberMaster program.                                                                                                    |
| Please supply the following information from your Authoriz<br>This information should be available by logging in to your                                                                                                    |                                                                                                    |
| API Login:                                                                                                    | Sofiotech                                                                                                    |
| Transaction Key:                                                                                                    | SMARTER PAYMENT PROCESSING                                                                                                    |
| <b>Gateway Emulator</b> Please supply the following info<br>Make sure they have an emulator that has the same spec<br>Gateway Transaction Server: (Postback) URL                                                                                                    | cifications as Authorize.net                                                                                                    |
| Account Login:                                                                                                    |                                                                                                    |
| Transaction Key:                                                                                                    |                                                                                                    |
| <u>Cautionary note:</u> ChamberMaster will link to the system your c access to their system, we are not able to test or support the pr solution. Please work with your processor to ensure they have transaction.                                                                                                    | ogramming the processors created using this                                                                                                    |
| <b>Authorization</b> : By signing below, the individual signing this app<br>(1) Applicant is an authorized principal, partner, officer, or other<br>ChamberMaster may use information contained on this setup for<br>database to accept credit card payments online within your Cha<br>responsible for Authorize.Net, Beanstream or PayPal Website I<br>processing procedures, or policies.<br>Name: | r authorized representative of Company; (2)<br>orm for configuring your company's ChamberMaster<br>amberMaster software; (3) ChamberMaster is not |
|                                                                                                    |                                                                                                    |
| Serve and Empower Your Members.                                                                                                    | naster.com   Info@ChamberMaster.com   800.825.9171                                                                                                |

Please send to: ChamberMaster Mail: PO Box 306 Brainerd, MN 56401 Fax: 360-350-4787 Email:support@chambermaster.com